# **Supplementary Information**

3KXD801500R3901 Rev. K

# **Driver ABB DTM500 Library**

**General** 

## **Content**

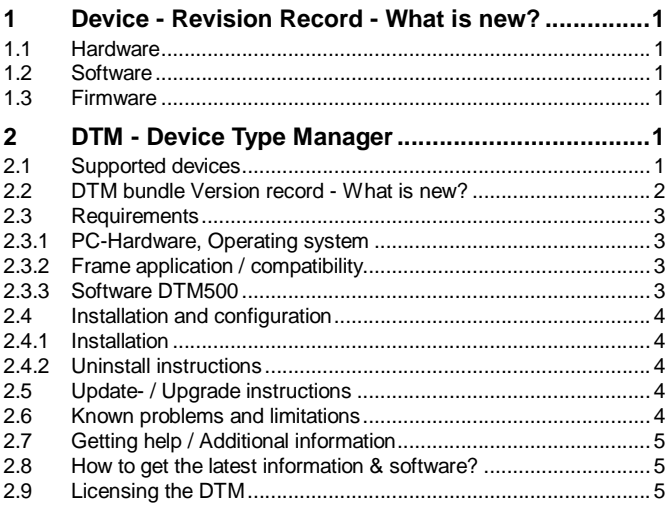

\*) The individual device driver Supplement Information & Software is available on the data medium or latest on www.abb.com/fieldbus:

 $\rightarrow$  latest information [*Field device protocol dependent*] à latest information (download) [*device type dependent*]

- Driver description

- Software [*driver type dependent*]

## **1 Device - Revision Record - What is new?**

### **1.1 Hardware**

See the respective device driver Supplement-Information\*)

## **1.2 Software**

See the respective device driver Supplement-Information\*)

### **1.3 Firmware**

See the respective device driver Supplement-Information\*)

## **2 DTM - Device Type Manager**

### **2.1 Supported devices**

"ABB DTM500" is the name of an ABB DTM Bundle for HART, PROFIBUS field devices. The following supplementary information refers to all DTMs of this bundle.

The number and type of the DTMs in this package are shown chapter 2.3.3.

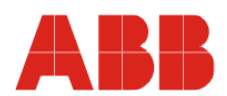

## **2.2 DTM bundle Version record - What is new?**

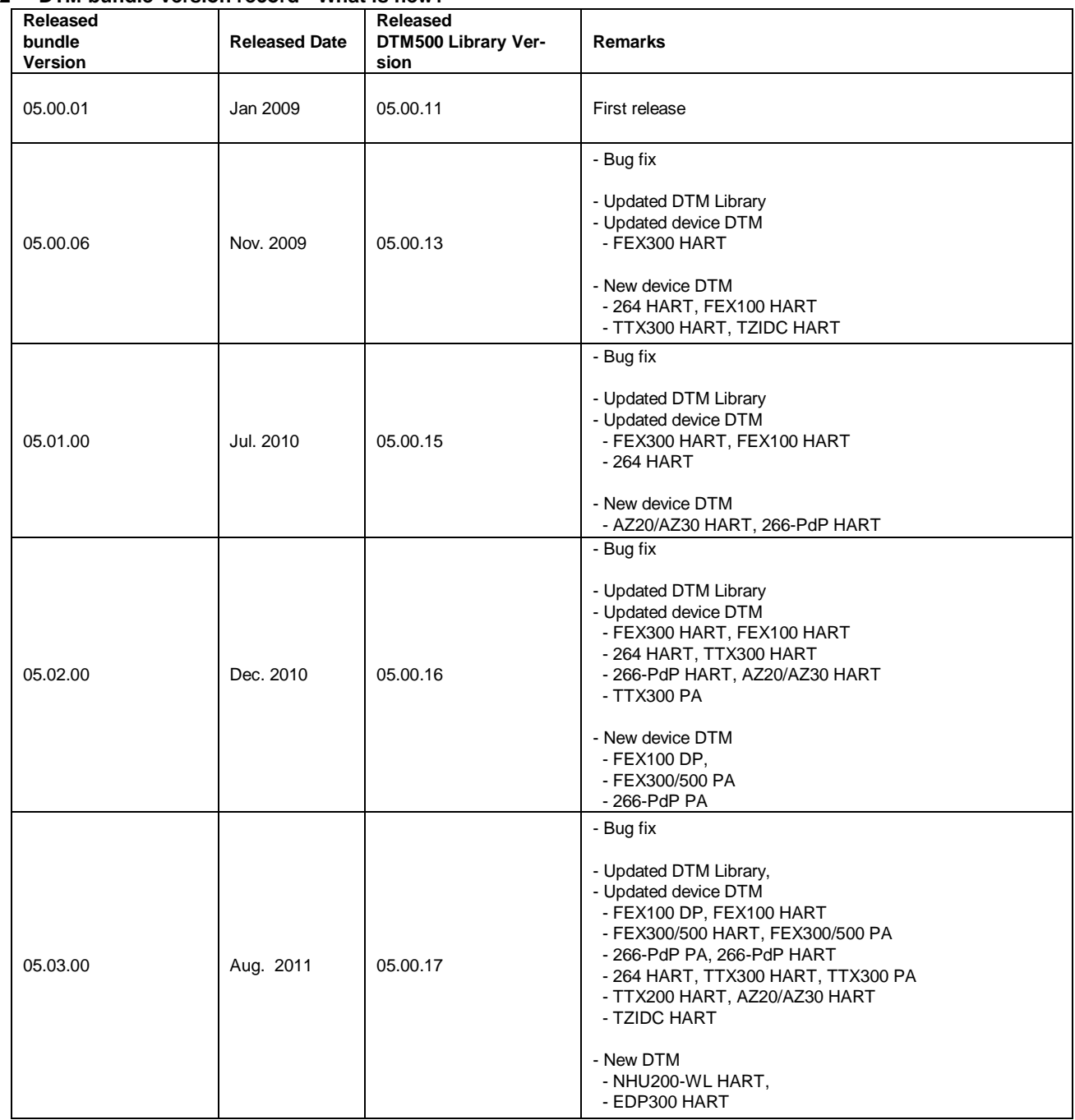

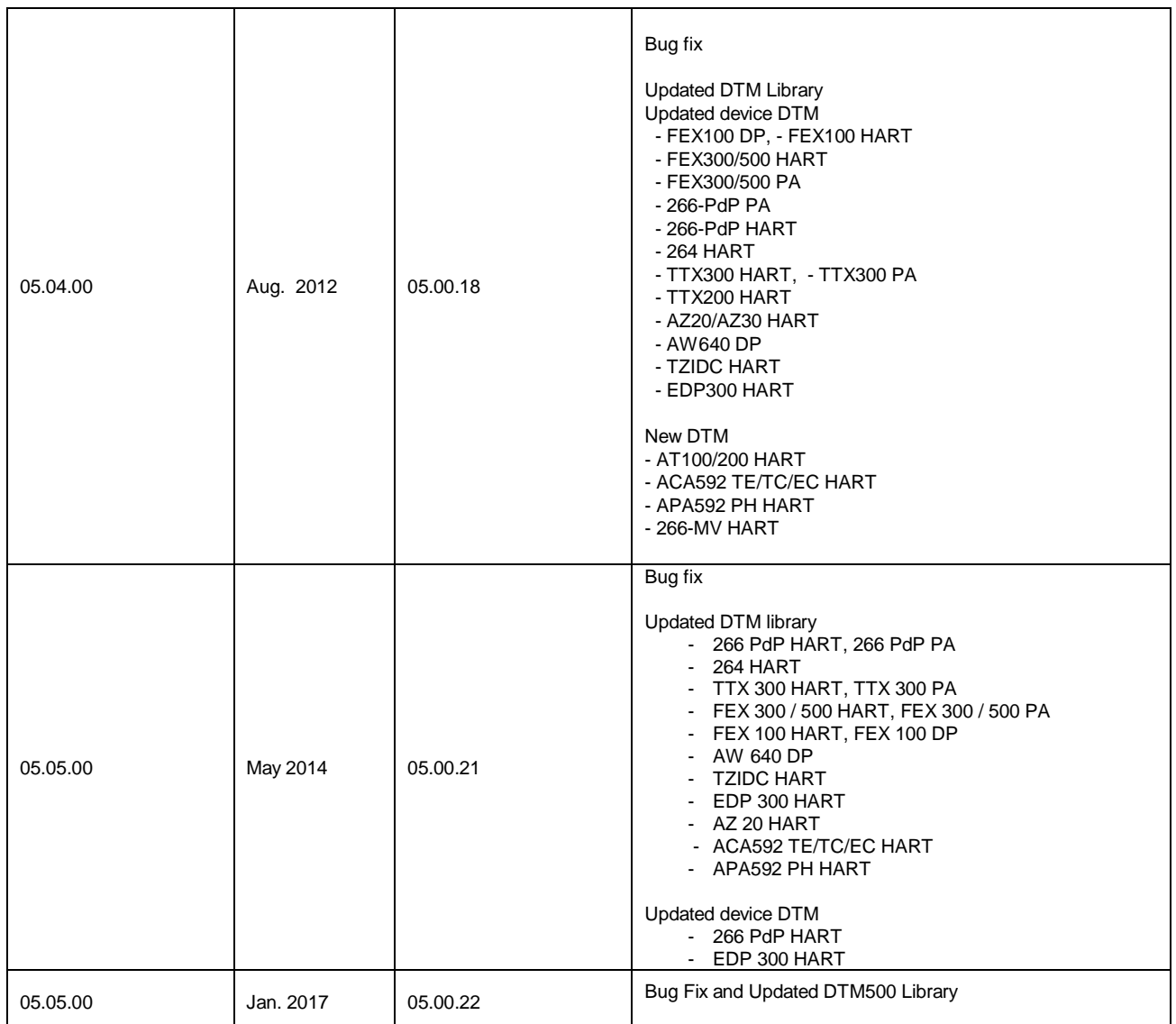

## **2.3 Requirements**

## **2.3.1 PC-Hardware, Operating system**

- Minimum requirement Processor Intel compatible (2 GHz) 1 GB RAM 500 MB free hard disk space 1024 x 768 screen resolution recommended Windows 7 (32 bit) .NET Framework 3.5 Internet Explorer 6.0 or higher Adobe Reader latest version Member of the "Administrators" group

The ABB DTMs of the DTM500 Bundle are released for Windows 7, 8.1 as PC / Notebook installation.

## **2.3.2 Frame application / compatibility**

The FDT compatibility was tested with the dtmINSPECTOR Rev. 3.0.1300

Therefore, the ABB DTM should be usable in all frame applications according to the requirements of FDT 1.2. / 1.2.1. Refer the corresponding frame application documentation and Manuals.

### **2.3.3 Software DTM500**

## DTM for HART devices:

Analyzer

- AZ20 / AZ30 for Endura
- Analytical transmitters
- AC592-xx (EC/TE/TC) Conduct. Endura
- APA592-PH Redox (ORP) Endura

Flow transmitter

- FEX300 / FEX500 HART for FEH300 / FEH500 HygienicMaster, for FEP300 / FEP500 ProcessMaster
- FEX100 HART for WaterMaster
- FSX400 Vortex / Swirlmaster

### Pressure transmitters

- 264 HART for 2600T(264xx)
- 266-PdP HART for 2600T(266xxx)
- 266-MV HART for 2600T(266xxx)

Level Transmitters

- AT100/200 HART

Positioners

- TZIDC HART for TZIDC, TZIDC-200

- EDP300 HART Position Master

#### Temperature transmitters

- TTX300 HART for TTH300, TTF300, TTF350
- TTX200 HART for TTH200, TTR200

## DTM for PROFIBUS devices:

Analyzer

- AW641 DP Silicat
- AW642 DP Phosphate
- Flow transmitter
- FEX100 DP for FEV100, FEF100 WaterMaster
- FEX300 / FEX500 PA for FEH300 / FEH500 HygienicMaster, for FEP300 / FEP500 ProcessMaster

#### Pressure and Level transmitters

- 266-PdP PA for 2600T(266xxx)

#### Temperature transmitters

- TTX300 PA for TTH300, TTF300, TTR300

Positioners

-TZIDC-110/-210

#### **2.4 Installation and configuration 2.4.1 Installation**

- Ensure that the minimum hardware requirements are met.
- Start Windows (login with administrator rights!).
- Cancel all active applications.
- Insert data medium or unpack the DTM zip file available as download from www.abb.com/Instrumentation
- Start the installation Wizard as follows: Data medium <drive>:\Setup.exe or
- Right hand MouseClick with **"run as Administrator"** DTM zip file \Revxx.yy.zz\_yyyy.mm\Setup.exe
- Follow the instructions.

### **2.4.2 Uninstall instructions**

In the operating system: Start -> Settings -> Control Panel -> Add/Remove Programs -> Select the ABB DTM500 and Uninstall.

### **2.5 Update- / Upgrade instructions**

- Uninstallation is not required before update / upgrade. It can be handled like a new installation existing projects will be retained.
- Hints regarding new versions may be found under www.abb.com/Fieldbus

### **2.6 Known problems and limitations**

In addition to the specific hints in the respective device driver Supplement-Information\*) the general hints are attached.

– **Attention:**

DTMs of the ABB DTM500 bundle are not released for the ABB Stand-Alone-Tool DSV401 Rx (SMART VISION).

**It is recommended** to use the upgraded drivers released based on this library version (05.0.18)

– In Trend Control, under certain conditions like when axis min/max is changed/set to large range, then DTM trend view displays "Overflow exception" message.

Workaround: User to close and reopen the User Interface containing trend display with valid range

– When an upload operation is interrupted, partially uploaded parame-

ters gets saved to data set.

Workaround: User recommended performing a full upload after communication status restore or User to save the new project at least once, before any further operations.

- In multi-client scenario (Eg: 800xA Frame), data replication is possible across clients only when the data source is set to Dataset. Workaround: User while working with data source in device, are recommended to trigger the "save to Instance dataset" option for data replication across clients.
- Interrupted Installation due to removal of CD installer or network disturbance or power failure can cause issues while reinstalling. Interrupted installation might require Registry, Assembly and Installation directory folder to be cleaned manually. Only after that, reinstallation is possible.

Workaround: User to ensure that no power failure or network failure during DTM500 installation.

- When there is a communication disturbance encountered during data transaction between DTM and device, the next download from frame will pop-up with "dataset locked" message, Workaround: User recommended to use the DTM MDI for download.
- The DTM instance Additional function context menu updates take few seconds when toggled to offline. Meanwhile, if the user clicks on the menu option, then frame pops up an error message. Workaround: User can close the message box and continue working with the DTM.
- In 800xA system, when user logged in as Maintenance engineer / Operator, DTM MDI status bar displays as Planning engineer/Observer respectively with corresponding rights.
- In Server-client setup, when DTM accessed over a remote desktop from a client PC, DTM MDI opens in Server PC instead of client desktop. Remote Desktop is only supported in Console-Mode.
- The footprint of DTM500 is higher and consumes high memory when multiple instances are being used and this is because of usage of COM Wrapper. For each instance of the DTM, an entry appears in the task manager as DTGFDTManager.
- Occasionally, the DTM status bar displays as "Connecting/Disconnecting" on reconnect or while manually disconnecting, with no further updates in the DTM. Workaround: User to close/ reopen the DTM User Interface and toggle the parent communication DTM online /offline, in case of standalone frames like Asset Vision Basic and PACTware.
- When the user does not act on each command response message popup, the DTM status turns to "Disturbed" from connected and changes the data source from "Device" to "Dataset" in the status bar. Workaround: User to acknowledge and act on each message within 30 seconds to stay connected and continue working.
- A "cancel" operation in easy setup, will reflect the default values in online parameterize fields when opened. Workaround: User strictly recommended to perform a complete data upload from device after easy setup cancel or finish.
- $-$  In Windows 7 OS.

Users strictly recommended to set or maintain the default display settings, using Control Panel -> All Control Panel Items -> Display, as "Smaller – 100% (default)" to get controls in DTM user interfaces without overlaps.

## **2.7 Getting help / Additional information**

- Press 'F1' for DTM online help.
- Help concerning the integration of the DTM in the FDT frame application can be found in the respective documentation of the frame application.

### **2.8 How to get the latest information & software?**

– The latest DTM500 Bundle Supplement Information is available on www.abb.com/fieldbus:

Enter in the search field following No. "3KXD801500R3901".

The latest DTM500 Bundle software is available on www.abb.com/fieldbus:

Enter in the search field following No. "3KXD800500S0030".

– For the single device driver see the respective Supplement Information & Software\*)

### **2.9 Licensing the DTM**

- The ABB DTM500 Bundle is usable without any license in any frame application.
- After the installation the ABB DTM500 Bundle runs 90-days in demo mode (full functionality) and needs to be purchased within this period, if the storage of data being requested.

**ABB provides expert and comprehensive consulting services in more than 100 countries worldwide.**

 **http://www.abb.com/instrumentation**

ABB is continually improving its products. As a result, technical information in this document is subject to change.

Printed in the Fed. Rep. of Germany (03.2019)

© ABB 2019

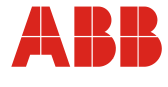

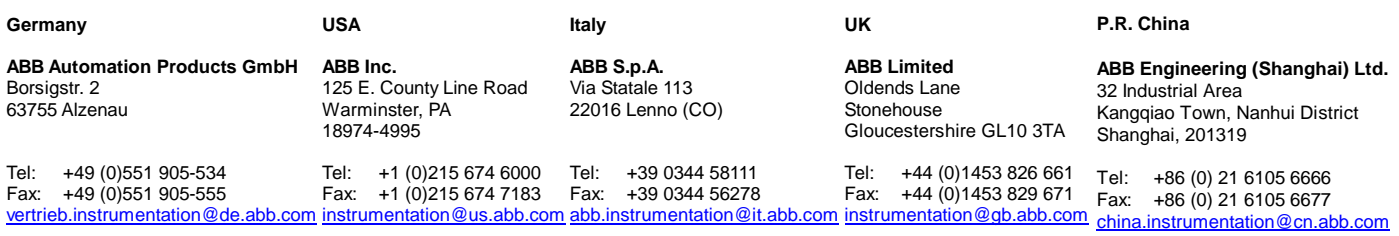